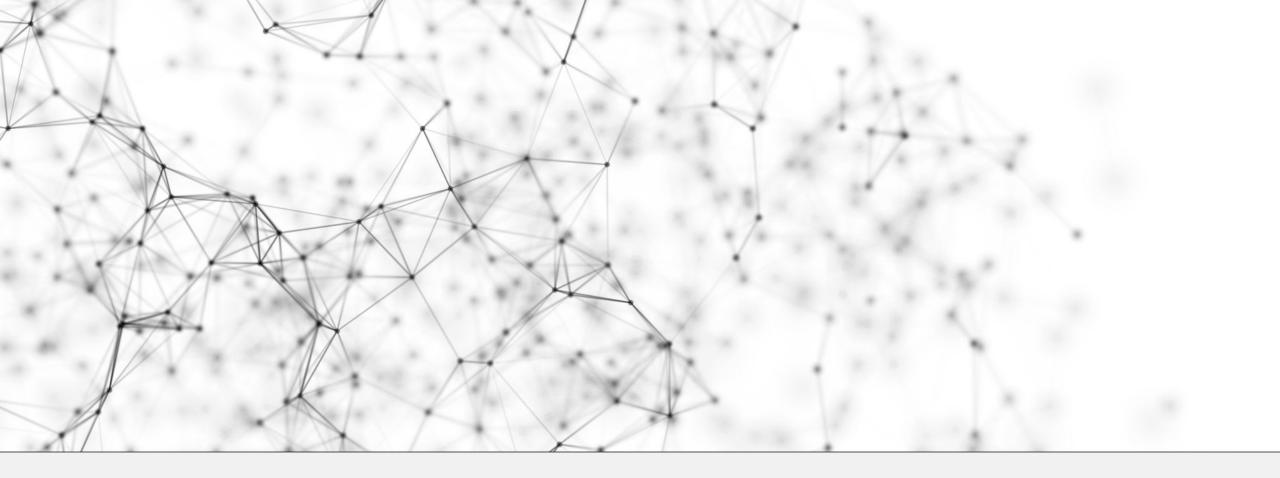

## GRADUATE ASSISTANTSHIP PROGRAMME HOURS MANAGEMENT (myGAP) SYSTEM

User Guide

(Updated: 23 August 2023)

### Contents

#### 1. Overview

- a) <u>GAP Hours Management System (myGAP)</u>
- b) <u>Workflow</u>
- c) <u>System features</u>

### 2. For Students

- a) <u>To Login</u>
- b) <u>Homepage overview</u>
- c) <u>To assign/withdraw work supervisor</u>
  - i. <u>To add work supervisor/s</u>
  - ii. <u>To withdraw work supervisor/s</u>
- d) <u>To manage GAP hours</u>
  - i. <u>To clock hours</u>
  - ii. <u>To submit clocked hours for work supervisor's approval</u>
  - iii. <u>To edit GAP hours after approval</u>

### Contents

### 3. Appendix

- a) <u>FAQ</u>
- b) <u>Glossary: Roles</u>
- c) <u>Glossary: Definitions</u>
- d) <u>Dates to look out for:</u>
  - i. <u>System closed for transfer of records</u>

# OVERVIEW

## GAP Hours Management System (myGAP)

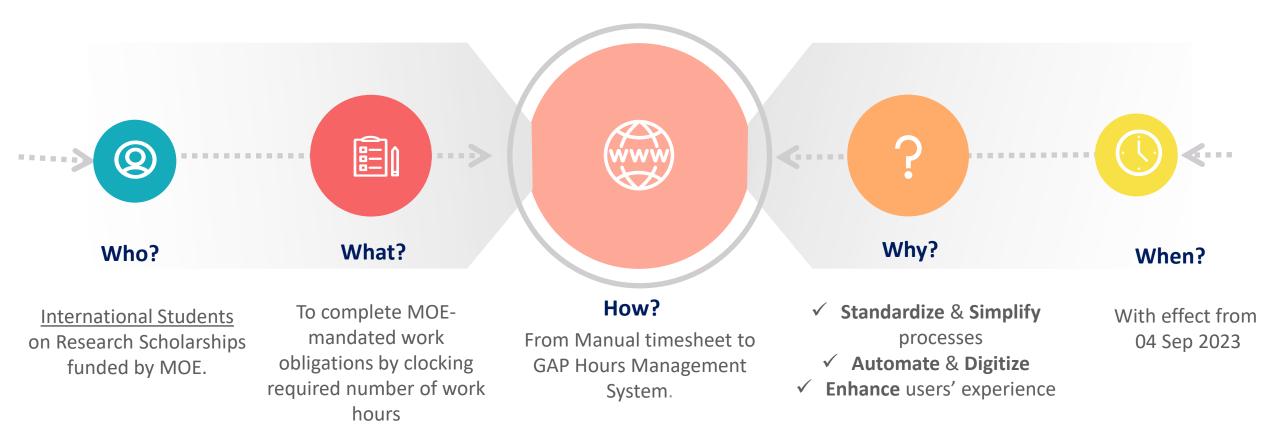

# Workflow

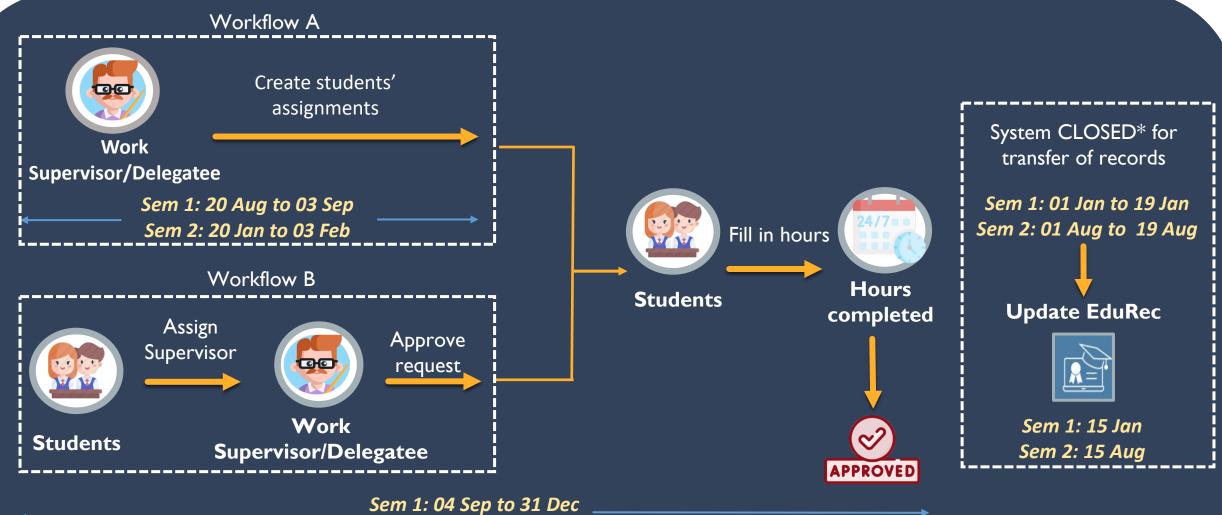

Sem 2: 04 Feb to 31 Jul

\*Users will have the view function ONLY to view the records , and not be able to make edits/submission of entry during this period

## **Systems Features**

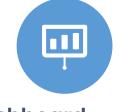

Dashboard

Reflect completed and outstanding hours under various categories

| Teaching/Lab Supervision                        | Completed Hours<br>83 (1245%) | Pending Hours<br>90 (1350%) |  |
|-------------------------------------------------|-------------------------------|-----------------------------|--|
| (Min 20%)<br>RA Duty, Incl. Research Supv.      | \$8 (1470%)                   | 117 (1350%)                 |  |
| (Max 60%)<br>Others Dev Assigments<br>(Max 20%) | 48 (720%)                     | 81 (1350%)                  |  |
| Approved Clocked Hours                          |                               |                             |  |
|                                                 |                               |                             |  |
|                                                 |                               |                             |  |
|                                                 |                               |                             |  |
|                                                 |                               |                             |  |

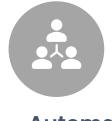

#### Automation

- ✓ Auto-reminders at the beginning of each semester to all eligible GDR students
- $\checkmark$  Auto-routing to supervisors for approval
- ✓ Email notifications "For Action" items and "Status Updates"

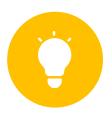

#### **One-stop tool**

Consolidation of tasks & information in the management of GAP hours

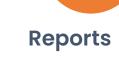

- ✓ GAP hours history of student/s
  - ✓ Outstanding GAP hours
  - $\checkmark$  Requests pending approval

# STUDENTS

### To access GAP Hours Management System (myGAP)

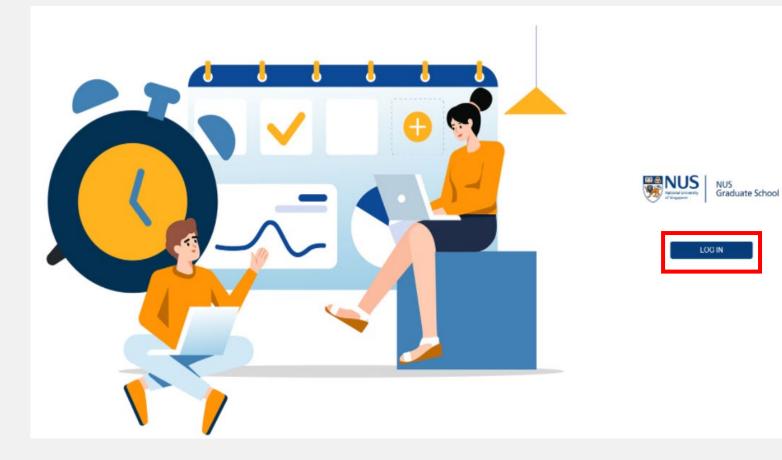

This is main Login page where student click on Login Button to get authenticated for NUSNET ID to get login into GAP Hours Management System (myGAP)

- Access the system via: <u>https://wws.nus.edu.sg/mygap</u>
- To login, click on "Log In"

### Student - Homepage

#### **Total Counted Hours**

Counted Hours are the total number of working hours which are approved and used to fulfil the GAP hours as per MOE's guidelines

|   |                                            | Counted Hours 🕔 | Pending Hours 🕔 |
|---|--------------------------------------------|-----------------|-----------------|
|   | Teaching/Lab Supervision<br>(Min 20%)      | 234.5 (55.05%)  | 0 (0%)          |
|   | RA Duty, Incl. Research Supv.<br>(Max 60%) | 112.5 (27.04%)  | 0 (0%)          |
| • | Others Dev Assigments<br>(Max 20%)         | 74.5 (17.91%)   | 0 (0%)          |

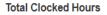

Clocked hours are the total number of hours worked under all the different categories.

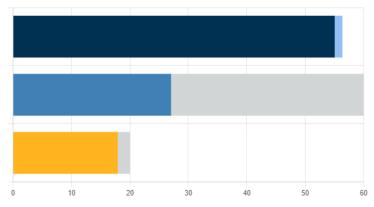

Upon login, student will see a dashboard reflecting the total number of hours clocked<sup>1</sup> & counted<sup>2</sup>.

#### Note:

Required Hours: 416

1) Clocked hours are the total number of hours worked under all the different categories.

2) Counted hours are the total number of working hours which are approved and used to fulfil the GAP hours as per MOE's and/or department guidelines.

3) This Student Dashboard will display Counted and Clocked GAP Hours Summary.

### Student – To check for work assignment

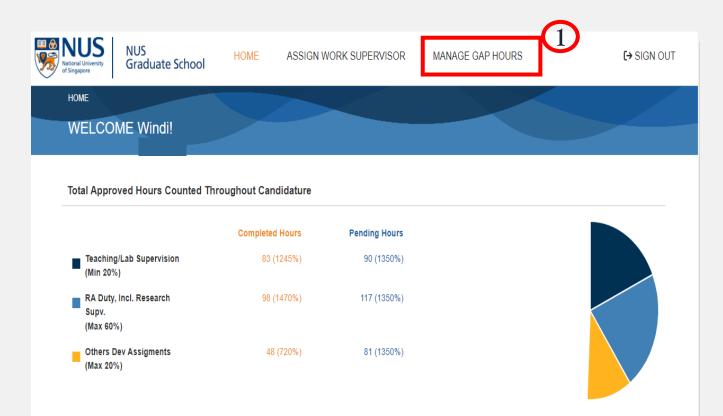

#### Note:

Work supervisor(s) may have allocated work assignments to students at the start of the term.

To check if any work has been assigned, please do the following.

#### Step 1:

**Click "**Manage GAP hours " to check for work assignments

### Student – To check for work assignment

#### 2022/2023 Semester 2 (Current Term) Teaching/Lab RA Duty, Incl. Research Others Dev Work Supervisor Hours Completed Status Supervision (Min 20%) Supervision (Max 60%) Assigments (Max 20%) F12E18843A F2FC463259 Pending Submission 0 0 0 0 (0%) Subtotal (Current Term) 0 (0.00%) 0 (0.00%) 0 (0.00%) 0 (0.00%) Overall (Current + Past) 0 (0.00%) 0 (0.00%) 0 (0.00%) 0 (0.00%) Note: Please click on 'Submit' only after you have completed all the hours under the same Work Supervisor for the semester. 2022/2023 Semester 2 (Current Term) Teaching/Lab RA Duty, Incl. Research Others Dev Work Supervisor Assigments (Max 20%) Status Supervision (Min 20%) Supervision (Max 60%) Hours Completed B 0 (0.00%) Subtotal (Current Term) 0 (0.00%) 0 (0.00%) 0 (0 00%) NO RECORDS FOUND. Overall (Current + Past) 0 (0.00%) 0 (0.00%) 0 (0.00%) 0 (0.00%) Note: Please click on 'Submit' only after you have completed all the hours under the same Work Supervisor for the semester.

#### **Example A:**

A work assignment has been allocated to the student. Please click on the line item for more details (e.g. job description)

#### **Example B:**

No work assignment has been allocated to the student in the system.

To kick-start the GAP exercise, students will need to <u>assign work supervisor(s</u>) for the GAP duties they will be performing for the current term.

### Student – To assign/withdraw work supervisor

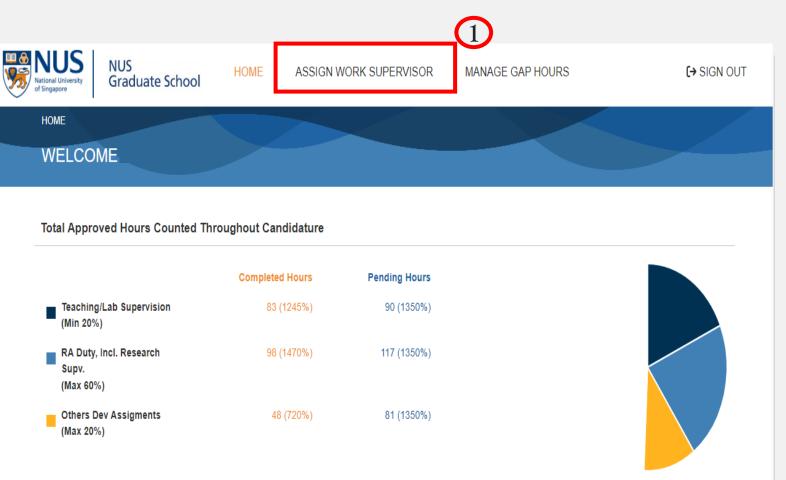

#### Note:

Unless the GAP duties have already been assigned in the system\*, students will need to assign work supervisor(s) for the GAP duties they will be performing for the current term to kick-start the GAP exercise.

#### Step 1:

**Click "**Assign Work Supervisor" to **assign** your work supervisor

\*To find out more about the steps to do this, please refer to the earlier pages "Student- To check for work assignment"

### Student Interface- To add work supervisor

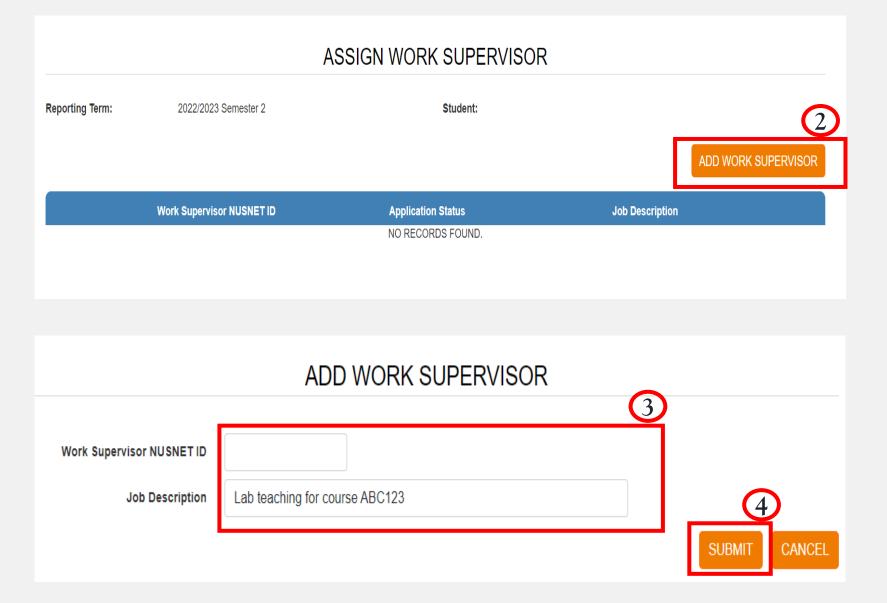

#### Note:

Job description refers to the duties, responsibilities and skills required for the particular job, e.g. title, purpose of job and key tasks/activities involved.

#### Step 2 :

Click "Add Work Supervisor" to add/assign your work supervisor

#### Step 3:

Key in work supervisor () <u>NUSNET ID</u> & Job Description

#### Step 4:

Click "Submit" to confirm

### Student – To withdraw work supervisor

| Reporting Term:       202/2023 Semester I       Student:         ADD WORK SUPERVISOR         Work Supervisor NUSNET I       Application Status       Student Supervisor (if any)         Approved       East test         Withdraw       Withdraw         Approved       East test         Approved       East test         Mithdraw       East test | ASSIGN WORK SUPERVISOR    |                     |                                                                                                 |                         |  |
|----------------------------------------------------------------------------------------------------|---------------------------|---------------------|-------------------------------------------------------------------------------------------------|-------------------------|--|
| Work Supervisor NUSNET ID         Application Status         Student Specific Job Description (if any)           Approved         test test           Approved         The required serving hours for PhD students admitted from semester 2, AY2020/2021 is 416 hours.           Withdraw         Withdraw                                           | Reporting Term: 20        | 022/2023 Semester 1 | Student:                                                                                        |                         |  |
| Approved     test test       Approved     The required serving hours for PhD students admitted from semester 2, AY2020/2021 is 416 hours.       Withdraw     Vithdraw                                                                                                    |                           |                     | ADD WOR                                                                                         | K SUPERVISOR            |  |
| Approved       The required serving hours for PhD students admitted from semester 2, AY2020/2021 is 416 hours.         Withdraw                                                                                                    | Work Supervisor NUSNET ID | Application Status  | Student Specific Job Description (if any)                                                       |                         |  |
| Withdraw                                                                                                    |                           | Approved            | test test                                                                                       |                         |  |
|                                                                                                    |                           | Approved            | The required serving hours for PhD students admitted from semester 2, AY2020/2021 is 416 hours. |                         |  |
| Approved test test                                                                                                    |                           | Withdraw            |                                                                                                 |                         |  |
|                                                                                                    |                           | Approved            | test test                                                                                       | $\overline{\mathbf{C}}$ |  |
| Approved test                                                                                                    |                           | Approved            | test                                                                                            | 2                       |  |
| × WITHDRAWN                                                                                                    |                           |                     |                                                                                                 | × WITHDRAWN             |  |

#### ASSIGN WORK SUPERVISOR

| Work Supervisor NUSNET ID | Application Status | Job Description                   |    |
|---------------------------|--------------------|-----------------------------------|----|
| Remarks 3                 | Applied            | Research social media             |    |
|                           |                    |                                   |    |
|                           |                    | 4                                 |    |
|                           | Are you sur        | e want to withdraw? CONFIRM CANCE | ΞL |

If circumstances have changed, and you would now like to withdraw the assignment of a work supervisor, please click on the "Withdrawn" button.

#### Note:

You can only withdraw your assignment request if the work supervisor has not approved your request.

#### **Step 2 :**

Click "Withdraw" if you wish to withdraw a request which is still pending

#### Step 3:

Provide reason/s for withdrawing the request

#### Step 4:

Click "Confirm" to confirm

### Student– To manage GAP hours

(Max 20%)

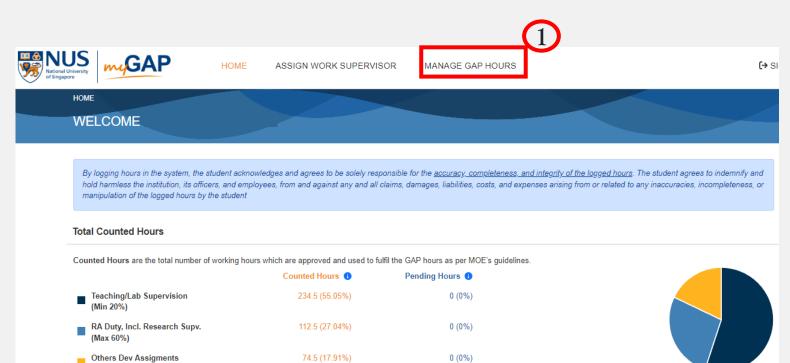

Students must enter the total number of GAP hours he/she has performed/will be performing for the different job category in the current term.

#### Step 1:

Required Hours: 416

Click "Manage GAP hours" to clock/submit your GAP hours

### Student – To clock hours

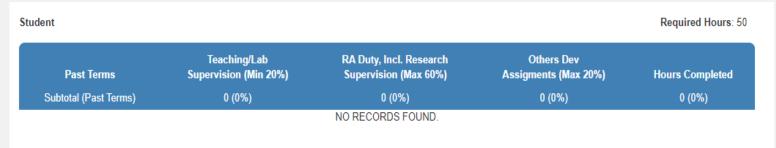

#### 2022/2023 Semester 2 (Current Term)

| Work Supervisor       | Status             | Teaching/Lab<br>Supervision (Min 20%) | RA Duty, Incl. Research<br>Supervision (Max 60%) | Others Dev<br>Assigments (Max 20%) | Hours Completed |
|-----------------------|--------------------|---------------------------------------|--------------------------------------------------|------------------------------------|-----------------|
| F1FCDB16D5 F22AD49C7F | Pending Submission | 2                                     | 2                                                | 0                                  | 4 (480%)        |
| F116708C6F F2E420DEC7 | Pending Approval   | 0                                     | 0                                                | 0                                  | 0 (0%)          |
| Claude Strophobia     | Approved           | 20                                    | 0                                                | 0                                  | 20 (2400%)      |
| Subtotal (Curren      | t Term)            | 22 (44.00%)                           | 2 (4.00%)                                        | 0 (0.00%)                          | 24 (48.00%)     |
| Overall (Current + Pa | st)                | 22 (44.00%)                           | 2 (4.00%)                                        | 0 (0.00%)                          | 24 (48.00%)     |

Note: If student clocked GAP hours more than Requirement Hours for each category then excess hours will be excluded from counting meeting requirement.

#### Note:

Student can start clocking the hours only after work supervisor approves his/her work assignment request.

#### Step 2 :

SUBMIT

To begin, student must check on the box beside the work supervisor's name and click on the pencil icon to edit/update the GAP hours.

### Student– To clock hours

|                                     |                  | EDH            | GAP HOURS DE TAILS                                                  |                                  |     |
|-------------------------------------|------------------|----------------|---------------------------------------------------------------------|----------------------------------|-----|
| Reporting Term                      | 2022/2023 Seme   | ester 2        |                                                                     |                                  |     |
| Work Supervisor                     | F13DEDC95D F     |                |                                                                     |                                  |     |
| Job Description                     | Lab teaching for |                |                                                                     |                                  | 3)  |
| Teaching/Lab Supervision 🚯          | 0                | Hours          |                                                                     |                                  |     |
| RA Duty, Incl. Research Supervision | 0                | Hours          |                                                                     |                                  |     |
| Others Dev Assigments               | 0                | Hours          | Student Ambassadors     Organise conference/seminars/workshops etc. | Particate in NUS Open Day Others |     |
| Attachment                          | Choose File      | No file choser | 1                                                                   |                                  |     |
| Student's Remarks                   |                  |                |                                                                     |                                  |     |
| Work Supervisor's Remarks           |                  |                |                                                                     |                                  | 4   |
|                                     |                  |                |                                                                     | SA                               | VEC |

EDIT OAD LIQUDO DETAILO

Contact hours : e.g. no of hours spent on teaching the course/lab supervision.
 Non-contact hours : e.g. no of hours spent in preparing the teaching materials, email consultation, marking of assignments etc.

Students to contact department administrator directly for clarifications

Students must enter the **total cumulative GAP hours** performed under each of the job category for a particular work supervisor.

For teaching/lab supervision hours that are reported, provide a breakdown of the hours according to contact<sup>1</sup> vs non-contact<sup>2</sup> hours.

#### Example:

Student A performed GAP teaching duties for Course X (10 hours) and Course Y (20 hours) under work supervisor ABC. He also performed a research assistant duty (15 hours) in work supervisor ABC's lab.

His GAP hours details for work supervisor ABC should be as follows:

Teaching/Lab Supervision: 30 hours RA Duty/Incl Research Supervision: 15 hours

Student's Remarks:

Perform 10 hours of teaching Course X and 20 hours of teaching Course Y. (Contact hours: 20, Non-contact hours: 10)

#### Step 3 :

ANCEL

Input the relevant details, edit/update the hours

#### Step 4 :

Click "Save" to confirm your changes

### Student – To submit clocked hours for work supervisor's approval

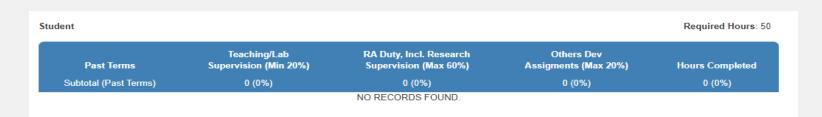

#### 2022/2023 Semester 2 (Current Term)

| Subtotal (Current Term)<br>Overall (Current + Past) |                    | 22 (44.00%)<br>22 (44.00%)            | 2 (4.00%)<br>2 (4.00%)                           | 0 (0.00%)<br>0 (0.00%)             | 24 (48.00%)<br>24 (48.00%) |
|-----------------------------------------------------|--------------------|---------------------------------------|--------------------------------------------------|------------------------------------|----------------------------|
| Claude Strophobia                                   | Approved           | 20                                    | 0                                                | 0                                  | 20 (2400%)                 |
| F116708C6F F2E420DEC7                               | Pending Approval   | 0                                     | 0                                                | 0                                  | 0 (0%)                     |
| 1FCDB16D5 F22AD49C7F                                | Pending Submission | 2                                     | 2                                                | 0                                  | 4 (480%)                   |
| Work Supervisor                                     | Status             | Teaching/Lab<br>Supervision (Min 20%) | RA Duty, Incl. Research<br>Supervision (Max 60%) | Others Dev<br>Assigments (Max 20%) | Hours Completed            |

#### 2022/2023 Semester 2 (Current Term)

| Work Supervisor       | Status             | Teaching/Lab<br>Supervision (Min 20%) | RA Duty, Incl. Research<br>Supervision (Max 60%) | Others Dev<br>Assigments (Max 20%) | Hours Completed |
|-----------------------|--------------------|---------------------------------------|--------------------------------------------------|------------------------------------|-----------------|
| F13DEDC95D F239C1B98C | Pending Submission | 15                                    | 8<br>Do you                                      | 6                                  | 29 (6.97%)      |

#### **IMPORTANT NOTE:**

Student can only submit <u>ONE</u> consolidated entry and attachment for the different category of jobs done under the <u>SAME</u> work supervisor in the same term.

Student will not be allowed to assign the SAME work supervisor again (even it is for a different job area) once the work supervisor has approved the total GAP hours entered for the current term.

Please <u>consolidate</u> your clocked hours & attachment, in one entry and submit it for approval before the stipulated closing date for the term.

#### Step 2:

Select the entry to submit for approval

#### Step 3:

Click "Submit" to confirm

#### Step 4:

Click "Confirm" to send the request for approval

### Student– Editing of GAP hours after approval

In the event the hours need to be amended after the work supervisor has approved the GAP hours, please note the following:

- 1) Both work supervisor and student are <u>unable</u> to make the amendments.
- 2) Faculty/Dept Admin <u>with delegatee rights</u> will be able to make the changes for hours submitted in the <u>current term</u> (within the exercise submission period\*)
- 3) If changes have to be made after the submission period, we encourage students to do so when the system reopened for the next submission cycle\*. For urgent cases, please contact your <u>Faculty Liaison Officer</u> for assistance, and provide the work supervisor's approval for the amendment.

\*Please refer to the schedule for the exercise submission period/s

# APPENDIX

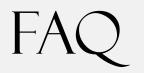

QUESTION: Where can I find the supervisor's NUSNET ID?

#### ANSWER:

- 1) Go to your Microsoft Outlook
- 2) Create new message
- 3) Key in the name of the supervisor under "To"
- 4) Right-click to open outlook properties
- 5) NUSNET ID can be found in the "Alias" field

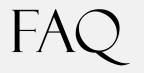

QUESTION: Can the GAP hours be changed after work supervisor has approved it?

ANSWER:

In the event the hours need to be amended after the work supervisor has approved the GAP hours, please note the following:

- 1) Both work supervisor and student are <u>unable</u> to make the amendments.
- Faculty/Dept Admin with delegatee rights will be able to make the changes for hours submitted in the current term (within the exercise submission period\*)
- 3) If changes have to be made after the submission period, we encourage students to do so when the system reopened for the next submission cycle\*. For urgent cases, please contact your <u>Faculty Liaison Officer</u> for assistance, and provide the work supervisor's approval for the amendment.

\*Please refer to the <u>schedule for the exercise submission period/s</u>)

### Glossary: Roles

| Roles           | Description                                                                                                    |
|-----------------|----------------------------------------------------------------------------------------------------|
| Work supervisor | Refers to someone who supervises the work done by students in fulfilling their GAP hours<br>obligation. Role of a work supervisor includes approving students' request for assignment of work<br>supervisor, and managing GAP hours submitted by students under their supervision (i.e.<br>approve/edit the submitted GAP hours). |
| Student         | Refers to someone who is enrolled in the graduate research programme, i.e. Master's by Research<br>or a Doctor of Philosophy. Role of a student includes assigning the work supervisor who supervises<br>him/her for a particular job and clocking up the required number of work hours throughout their<br>candidature.          |
| Delegatee       | <ul> <li>Refers to any NUS staff who is authorized by work supervisor to do the following tasks on his/her behalf:</li> <li>1) assign students to uptake the work obligations and</li> <li>2) verify that the duties performed by the students are satisfactory before approving the work hours that are submitted</li> </ul>     |
| Faculty Admin   | Refers to an administrative staff who is from a faculty or a department. Role of a faculty admin includes changing the students' GAP hours requirement for a particular term.                                                                                                    |

### **Glossary: Definitions**

| Term                                                                         | Description                                                                                                    |
|------------------------------------------------------------------------------|----------------------------------------------------------------------------------------------------|
| Job Description                                                              | Description of the work to be carried out by student(s).                                                                                                    |
| Teaching/Laboratory Supervision <sup>1</sup>                                 | Official working hours and preparation of the class can be taken into account. As a guide, preparation time taken for teaching/laboratory supervision should not take more than half of the time required for the assignment. This may include graduate research students who are assigned teaching duties (i.e. teach Undergraduate/UROPS module), supervise FYP or invigilate examination.                                                                                                    |
| Research Assistant (RA) duty, inclusive of research supervision <sup>1</sup> | The quality of the research supervision or research assistant duty needs to be endorsed by the work supervisor(s). GAP hours that have been approved by work supervisors would have been deemed as satisfactory. The research assistant duty should go beyond the scope of the current research project undertaken by the student. This may include any form of lab-related work that is done by the graduate research students, such as, doing SOPs or writing risk assessment for the lab, ensuring lab safety, conducting lab orientation/initiation, and maintaining equipment in the lab. |
| Other developmental assignments <sup>1,3</sup>                               | Other assignments with developmental value as approved by the Vice Dean <sup>2</sup> . This may include hours spent working as student ambassador, organizing seminar/conference/workshop, etc. and participating in NUS Open Day.                                                                                                    |
| Student Requirement                                                          | Captures:<br>1. Student name/ID<br>2. Start and End term of student<br>3. GAP hours requirement<br>4. Fund Category<br>5. Reason of change, if any                                                                                                    |

1 Only hours clocked after the RSB/AcRF/SSRTG funded scholarship has started could be counted towards the GAP requirements because the duties performed under GAP are in-service means to discharge obligations for the financial support received from RSB/AcRF/SSRTG (BGS. 04/2015-16 dated 30 Nov 2015).

2 Vice Dean may delegate (e.g. to Departments) as deemed appropriate.

3 Hours fulfilled within each category in excess of the maximum allowable hours for that category will not be counted towards fulfilment of the GAP requirement.

### **Glossary:** Definitions

| Term          | Description                                                                                                |
|---------------|----------------------------------------------------------------------------------------------------|
| Clocked hours | Total number of hours worked under all the different categories.                                           |
| Counted hours | Total number of working hours which are approved and used to fulfil the GAP hours as per MOE's guidelines. |

### Dates to look out for

| S/N    | Period                | Activity                                                                                                    |
|--------|-----------------------|----------------------------------------------------------------------------------------------------|
| Semest | er 1                  |                                                                                                    |
| 01     | 20 Aug to 03 Sep 2023 | System is available to work supervisors and faculty/department admin to pre-assign the work assignments                                                                            |
| 02     | 04 Sep to 31 Dec 2023 | System is available to all users (students, work supervisors and faculty/department admin)                                                                                         |
| 03     | 01 Jan to 19 Jan 2024 | System is <u>closed</u> for transfer of records; users will have the view function ONLY to view the records , and not be able to make edits/submission of entry during this period |
| 04     | 15 Jan 2024           | Records are posted to Edurec                                                                                                    |
| Semest | er 2                  |                                                                                                    |
| 05     | 20 Jan to 03 Feb 2024 | System is available to work supervisors and faculty/department admin to pre-assign the work assignments                                                                            |
| 06     | 04 Feb to 31 Jul 2024 | System is available to all users (students, work supervisors and faculty/department admin)                                                                                         |
| 07     | 01 Aug to 19 Aug 2024 | System is <u>closed</u> for transfer of records; users will have the view function ONLY to view the records , and not be able to make edits/submission of entry during this period |
| 08     | 15 Aug 2024           | Records are posted to Edurec                                                                                                    |